### Informática Básica

**Windows** 

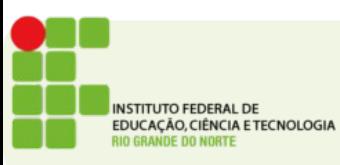

## Pendrives

- São dispositivos de armazenamento de dados
- São conectados na porta USB
- Podem ser acessados pelo "Windows explorer" ou pelo "Meu Computador"

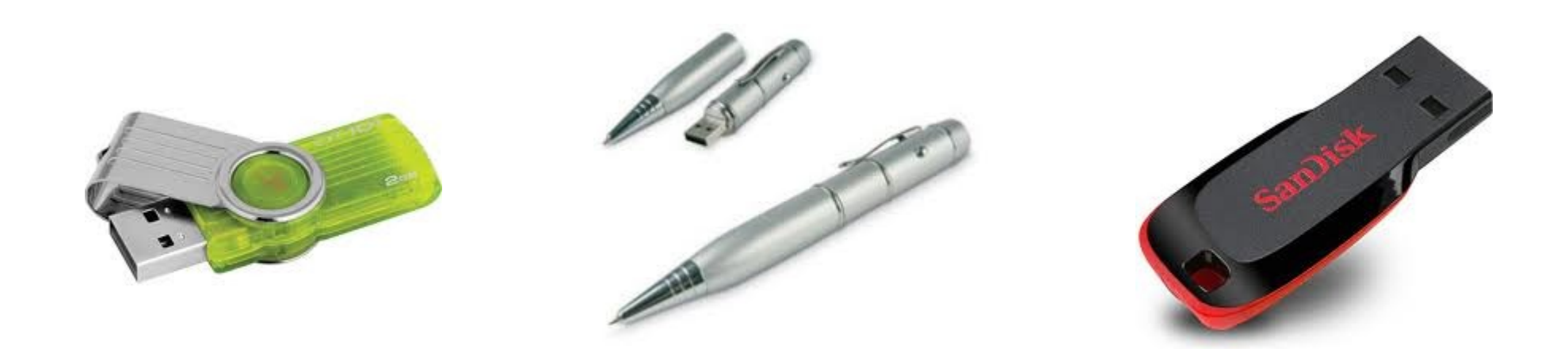

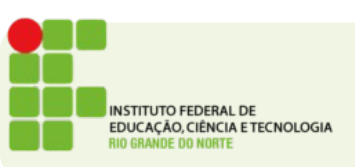

## Pendrive

- Cuidados com Vírus
- Antivírus(Norton, McAffe, Avira)

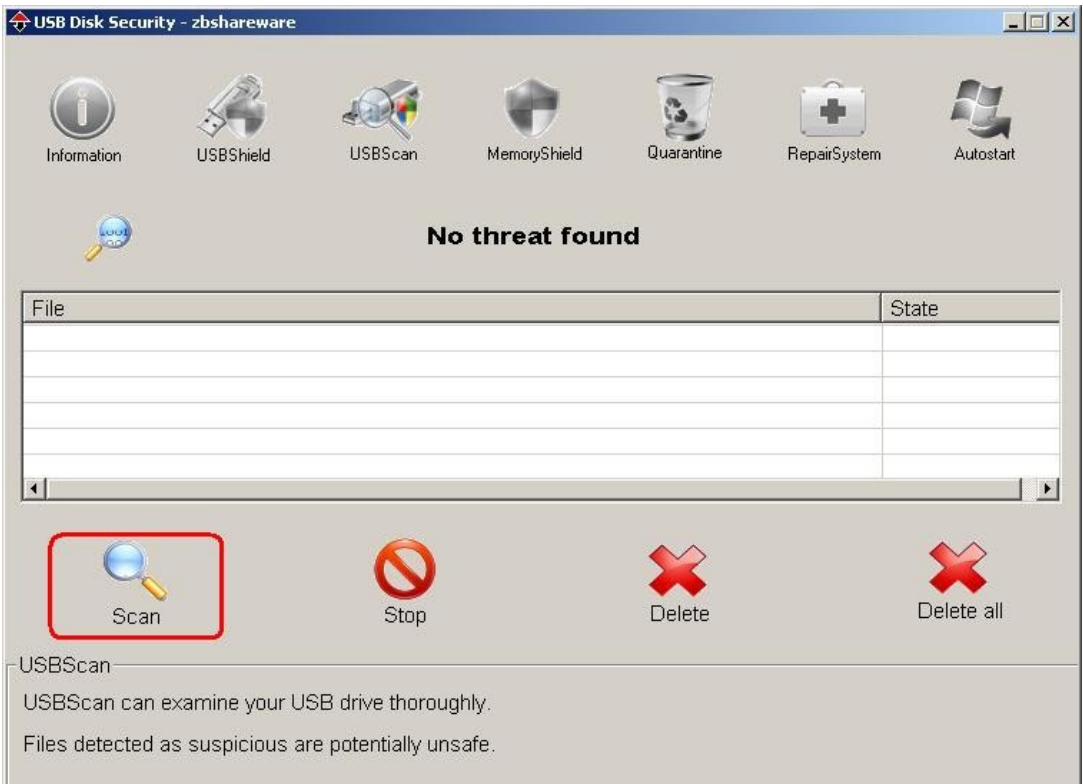

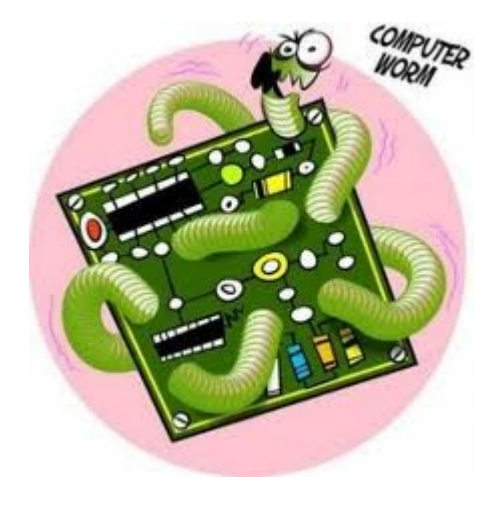

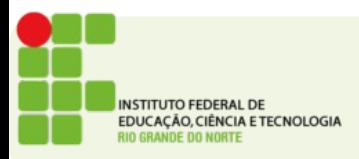

## Pen Drive

• Execução automática

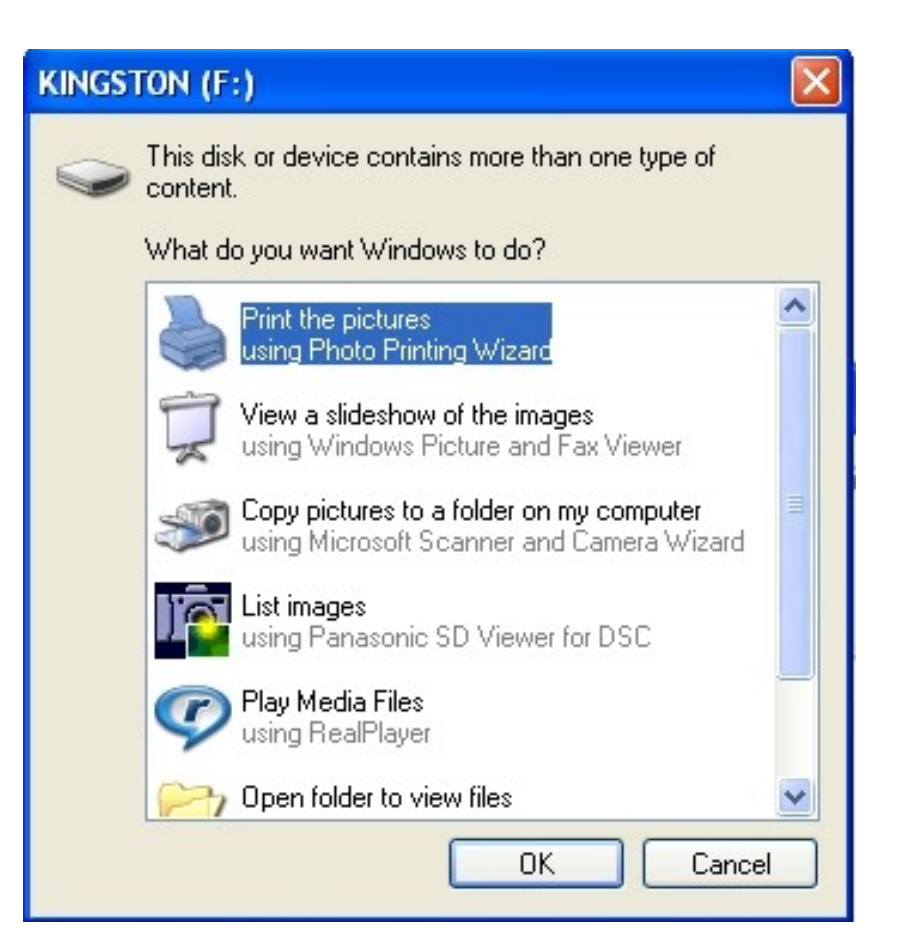

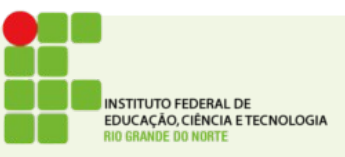

### Remover o pendrive

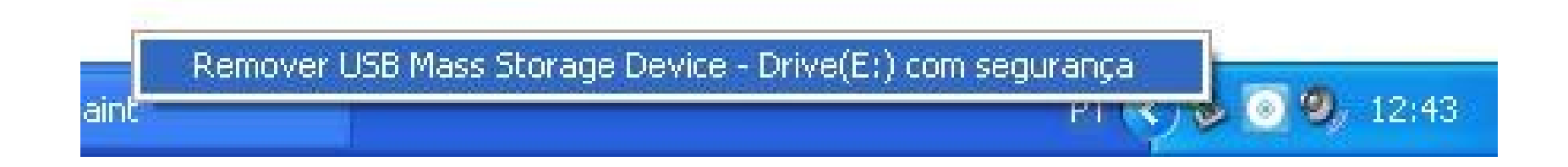

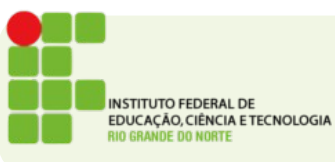

## Pendrives

• Cuidados:

Interromper dispositivo de hardware

Kingston DataTraveler2.0 USB Device

USB Mass Storage Device Volume genérico - (F:)

Confirme os dispositivos a serem interrompidos. Escolh O Windows tentará interromper os dispositivos a seguir interrompidos, os dispositivos poderão ser removidos o

• Cuidado na r

**OK** 

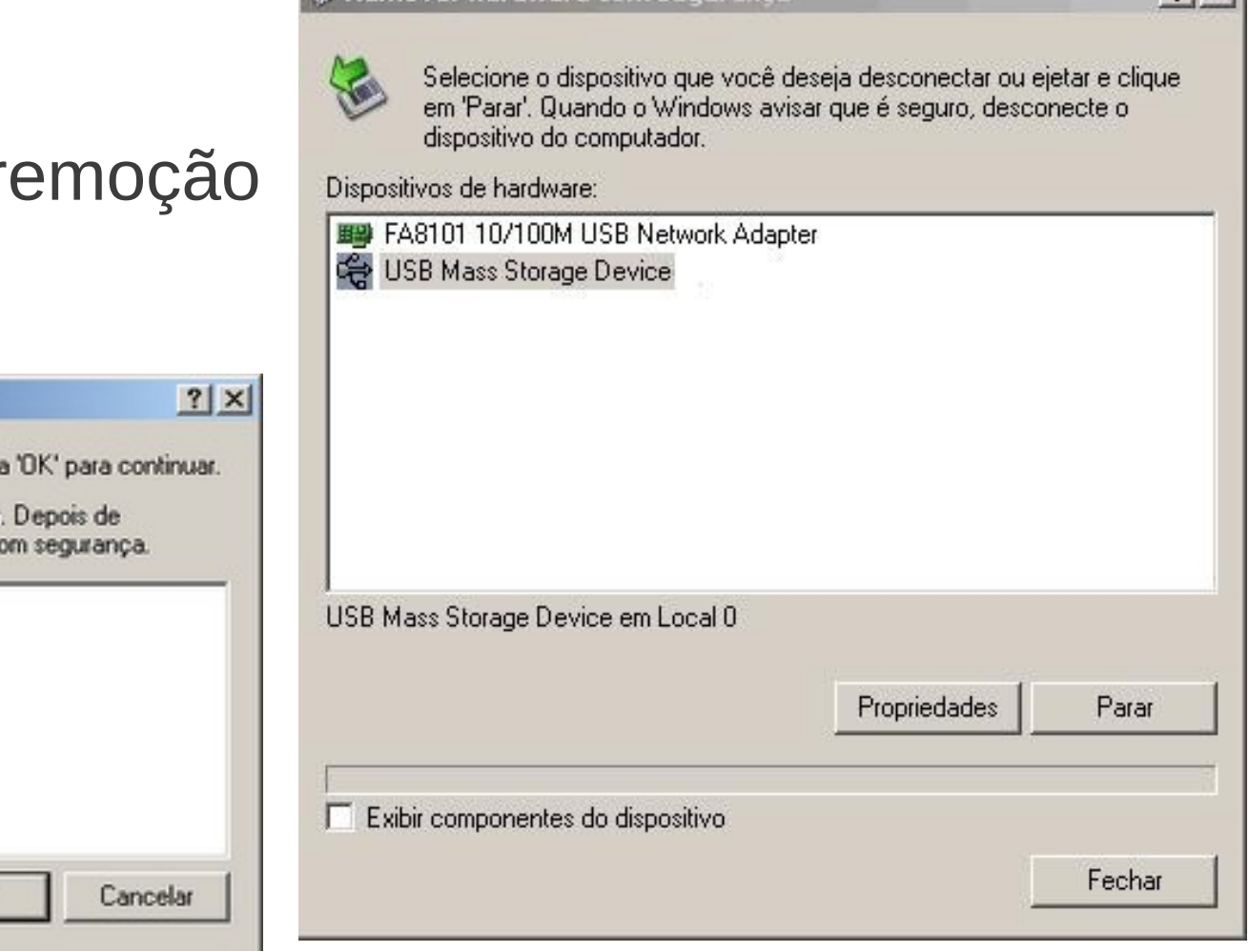

**12. Remover bardware com seguranca** 

 $2|x|$ 

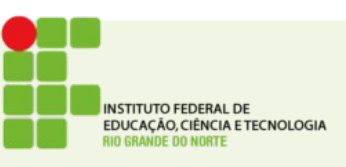

### Remover pendrive

leu computador

l → It  $\times$ Unidades de disco rígido cumentos Disco local (C:) **nputador**  $o$  local  $(C_i)$ lade de DVD-RAM (D:) Dispositivos com armazenamento removível o removível (E:) emico (S:) soro\$ em '10.38.0.4' (U:) Unidade de DVD-RAM (D:) Disco removível (E: el de controle. **Explorar** tais de rede Abrir Unidades de rede Pesquisar... Sa Hg Workbench - TortoiseHg ٠ Sistemico (S:) Scan selected files with AntiVir Sincronização de Pastas Compartilhadas > Formatar... Eietar Recortar Copiar Criar atalho Renomear  $\rightarrow$ Propriedades

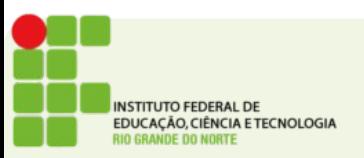

# Erro de Remoção

#### Não é possível desmontar o volume

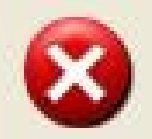

'Disco removível (E:)' está em uso. Se você ejetar este disco agora, poderá perder dados em quaisquer arquivos abertos. Antes de ejetar o disco, verifique se todos os arquivos estão fechados e se não há nenhum arquivo multimídia (de música ou de vídeo, por exemplo) em execução

$$
\begin{array}{|c|c|} \hline & \textrm{OK} & \textrm{ } \\ \hline & \textrm{OK} & \textrm{ } \\ \hline \end{array}
$$

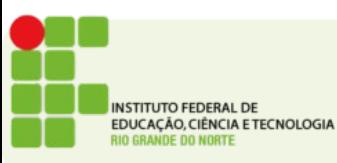

## Pendrive

- Exclusão de arquivos
	- Com lixeira
	- Sem lixeira

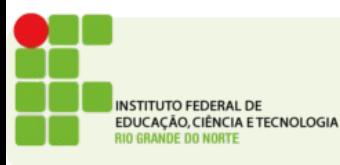

# Atividade

- Crie uma pasta com a sua turma
- Crie um arquivo com o seu nome nesta pasta
- Conect o pendrive na sua máquina
- Copie a pasta para o pendrive
	- Caso a pasta já exista substitua a pasta existente
- Desconecte o pendrive com segurança

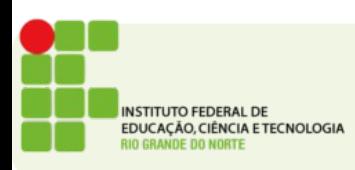